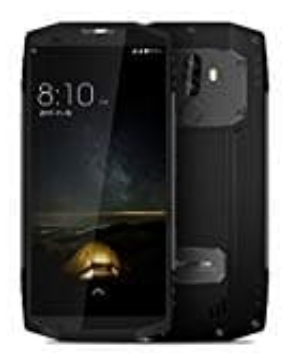

## **Blackview BV9000 Pro**

## **SIM PIN (Aktivierung, Deaktivierung, Änderung)**

Aktivieren Sie die SIM-Sperre, um zu verhindern, dass Unbefugte Ihre SIM-Karte verwenden. Sie müssen jedes Mal die PIN Ihrer SIM-Karte eingeben, wenn Sie Ihr Gerät einschalten oder Ihre SIM-Karte in ein anderes Gerät einsetzen.

Stellen Sie sicher, dass Sie eine SIM-Karten-PIN von Ihrem Betreiber erhalten haben, bevor Sie die SIM-Sperre aktivieren.

- 1. Öffnen Sie **Einstellungen**.
- 2. Berühren Sie **Sicherheit & Datenschutz > Zusätzliche Einstellungen** und wählen Sie die Kartensperre aus, um auf die Einstellungen für die SIM-Sperre zuzugreifen.
- 3. Schalten Sie **SIM-Karte sperren** ein oder aus. Geben Sie die PIN Ihrer SIM-Karte ein und berühren Sie **OK**.
- 4. Um die PIN Ihrer SIM-Karte zu ändern, tippen Sie auf **PIN der SIM-Karte ändern** und befolgen Sie die Anweisungen auf dem Bildschirm. Merken Sie sich diese neue PIN gut!

Wenn Sie die maximale Anzahl falscher Versuche für die Eingabe der PIN überschreiten, müssen Sie den PUK-Code eingeben. Die SIM-Karte wird dauerhaft gesperrt, wenn Ihr PUK-Code zu oft falsch eingegeben wird. Nähere Angaben 2. Berühren Sie **Sicherheit & Datenschutz > Zusätzliche Einstellungen** und wählen Sie<br>aus, um auf die Einstellungen für die SIM-Sperre zuzugreifen.<br>3. Schalten Sie SI**M-Karte sperren** ein oder aus. Geben Sie die PIN Ihrer